# kdlinks HD700 3D HD MEDIA PLAYER

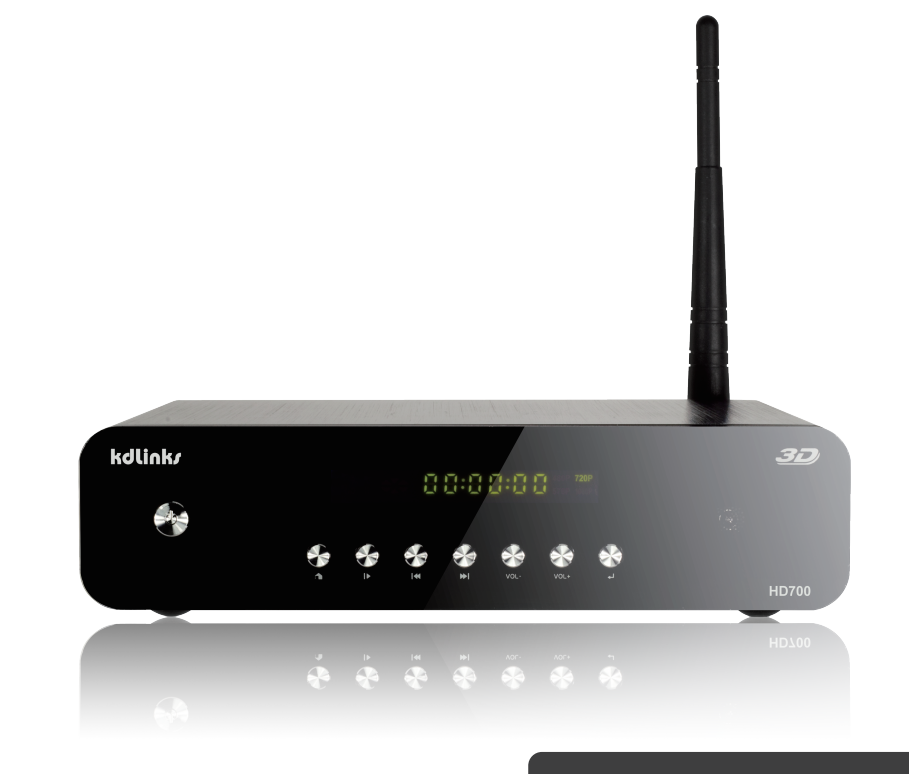

Products introduction

# Directory

### Precaution before use

Placing/01 Power/01 Cleaning/01

Moisture-proof/02 About the manual/02 Service/02

### **Products Introduction**

RC photo/03 Front panel/04<br>Back panel/04 Left panel/05 Back panel/04

### **Connection**

Network connection/09

TV connection/06 Amplifier connection/07-08

### Usage of player

Setup/11-18 User Feature/19-21

### Copyrights and trademarks

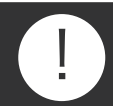

### Precautions before use

★To prevent fire, electronic shock and damage of product, please do not let the player come into contact with rain, moisture or liquid. Do not put vases or other water containers on the player.

★To ensure good ventilation, please do not put the player in bookcases, cabinet or other confined places. Keep well-ventilated to prevent fire or electronic shock caused by overheat of the player. ★Keep lit candles and other lit subjects away from the player.

★Please do not open the case of the player. Only a specialist is allowed to do this.

# **Placing**

Please place the player on a flat area. Keep it away from sunlight and avoid heat, humidity and frequent shaking to avoid damage the case and other components of the player and shorten the service life of the player.

For the best performance of the player, please do not place heavy objects on the player and keep it at least 6 inches away from the wall.

# **2** Power

Do not use over-voltage, otherwise the player would be damaged and might cause fire. Please connect the power cord correctly and make sure the cable is not damaged.

Please unplug the power cord if you do not use the player for long time to prevent damage caused by lightning.

# Cleaning

Please unplug the power cord before cleaning the player. Use a slightly wet rag to clean the player instead of liquid detergent. Do not use solvents like gas, because this might damage the case of the player

# Moisture-proof

Please keep the player away from any humid places, like a basement. Condensation of moisture might cause damage to the player. In this case, please turn on the player and the heat of the player may drive the humidity away.

# About the user manual

Please read the user manual carefully and keep the manual in a safe place for review if necessary. The pictures in this user manual might be different with the pictures shown on the TV because of a difference in firmware versions.

# **O** Service

Please do not try to repair the player by yourself. Unauthorized repair might cause electronic shock or damage of the player. If any of the cases below appear, please contact your local distributor or repair center.

- A. Abnormal picture or audio output
- B. The AC adaptor or the power cord is damaged
- C. Liquid or other things enter the inner parts of the player
- D. The player comes into contact with rain or other liquid
- E. The player is dropped or damaged because of any other reason
- F. The player operates anomalously

01 December 2010 and the contract of the contract of the contract of the contract of the contract of the contract of the contract of the contract of the contract of the contract of the contract of the contract of the contr

If any of the components needs to be replaced, please make sure only authorized components are used. Otherwise it might cause fire, electronic shock or other damages.

# Product introduction

### **O** Remote control

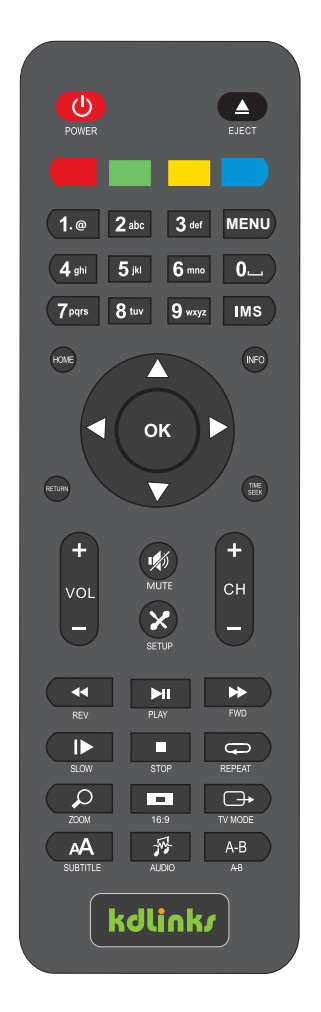

### Front panel

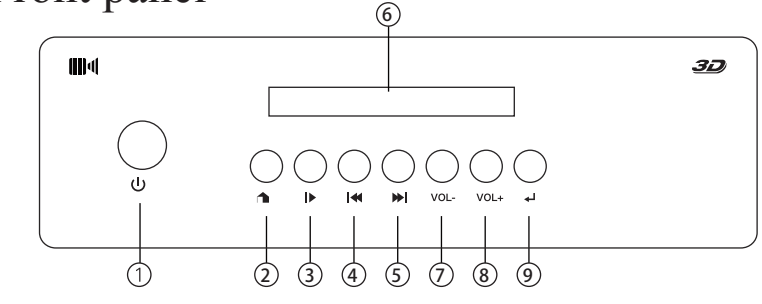

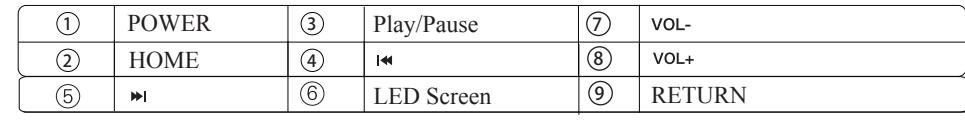

Notice:

1. Please do not cover the remote control signal receiver.

2. Please do not put heavy objects or other liquid containers on the player.

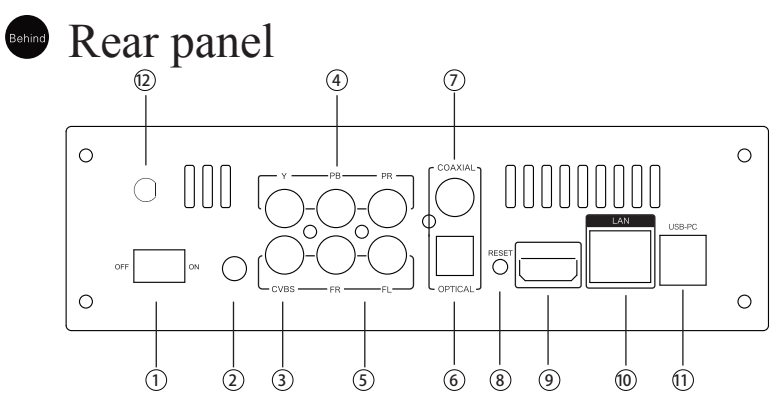

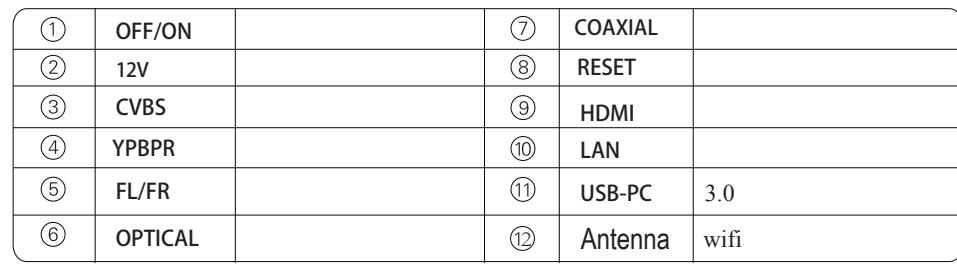

 $\boxed{04}$ 

Notice: When player is on, pls don't remove the HDMI cable.

 $\boxed{03}$ 

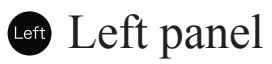

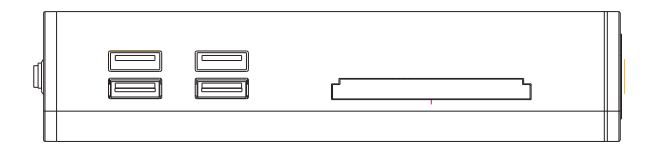

4xUSB interface and 1xE-SATA

# Connection

## **N** TV connection

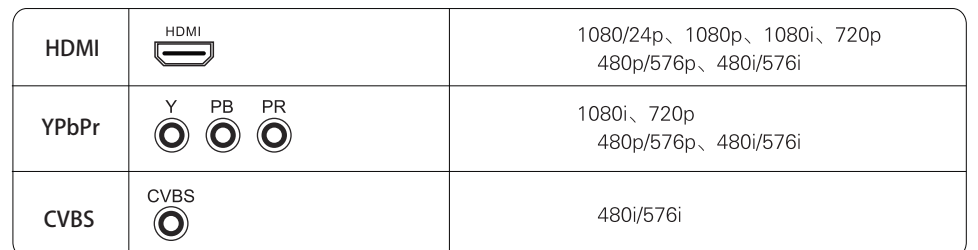

#### HDMI connection

 $\circ$  r

 $\begin{picture}(42,10) \put(0,0){\line(1,0){10}} \put(15,0){\line(1,0){10}} \put(15,0){\line(1,0){10}} \put(15,0){\line(1,0){10}} \put(15,0){\line(1,0){10}} \put(15,0){\line(1,0){10}} \put(15,0){\line(1,0){10}} \put(15,0){\line(1,0){10}} \put(15,0){\line(1,0){10}} \put(15,0){\line(1,0){10}} \put(15,0){\line(1,0){10}} \put(15,0){\line(1$ **HDMI OUT** 

HDMI

 $\equiv$ HDMI IN

HDMI can transfer video and audio signal at the same time.Max definition is up to 1080p and lossless audio signal, 7.1 channels

#### YPbPr and Composite Connection

If there is no HDMI interfaces on your TV, please connect via YPbPr interface. Connect the YPbPr cable to the player and TV respectively according to the color:Red,Green and Blue.

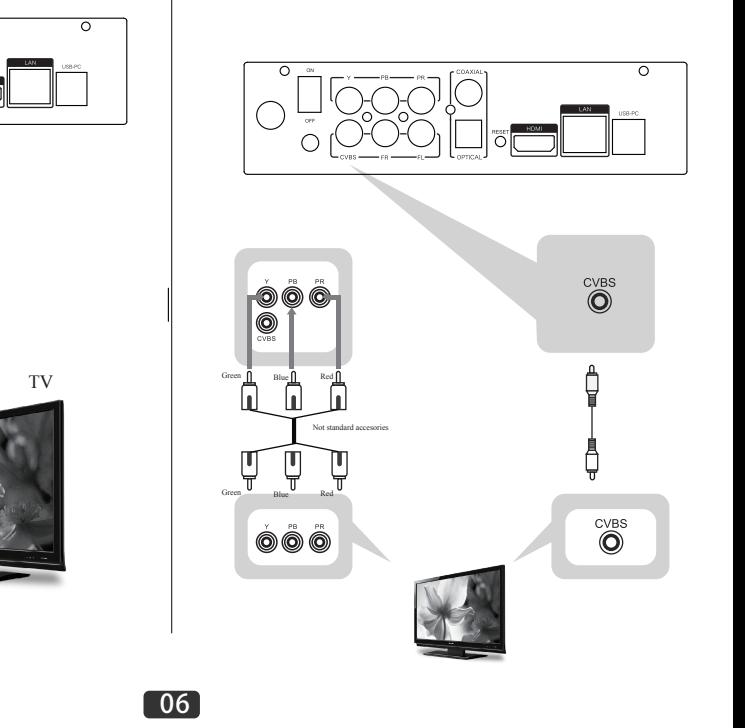

#### Amplifier connection  $\bullet$

Three audio connect interfaces

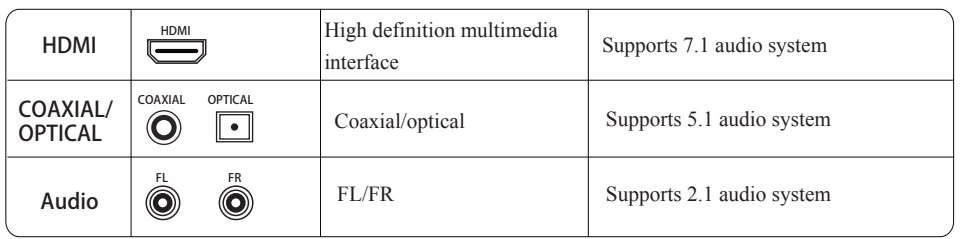

#### HDMI Connection Diagram

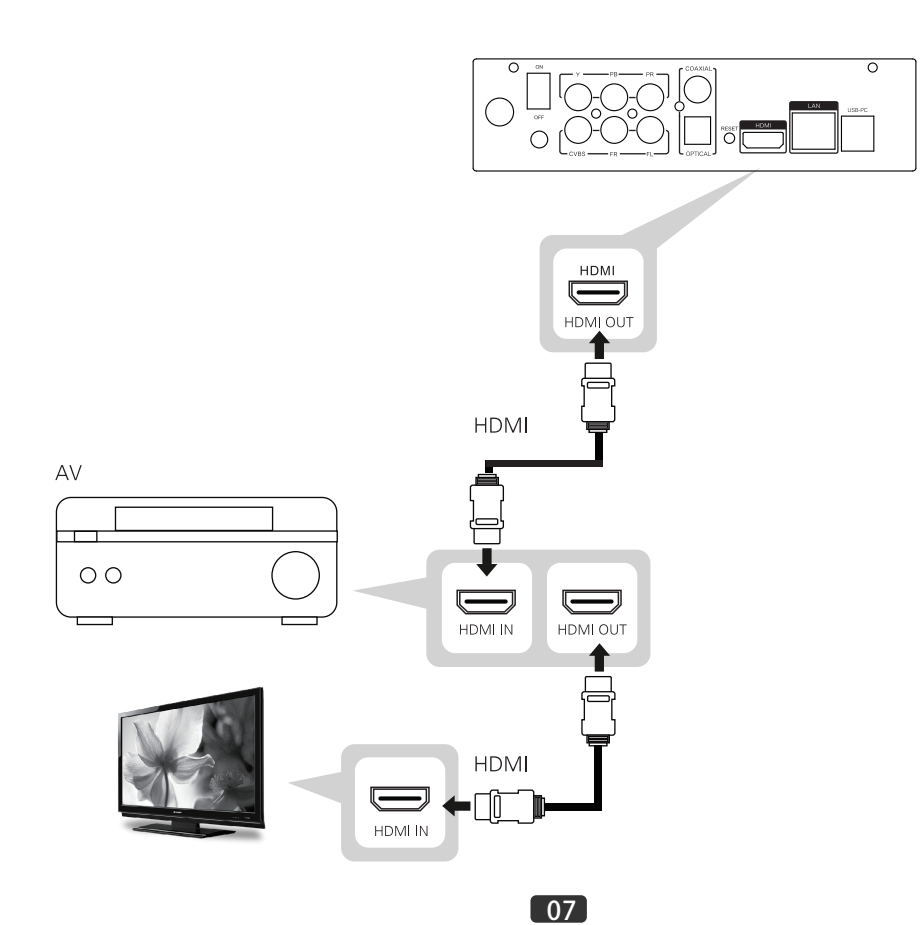

#### Coaxial and Optical Connection Diagram

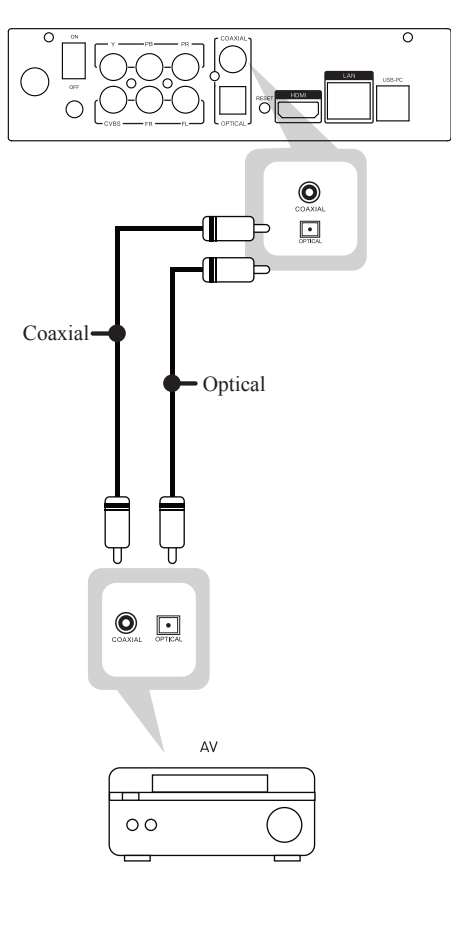

08

FL/FR Connection Diagram

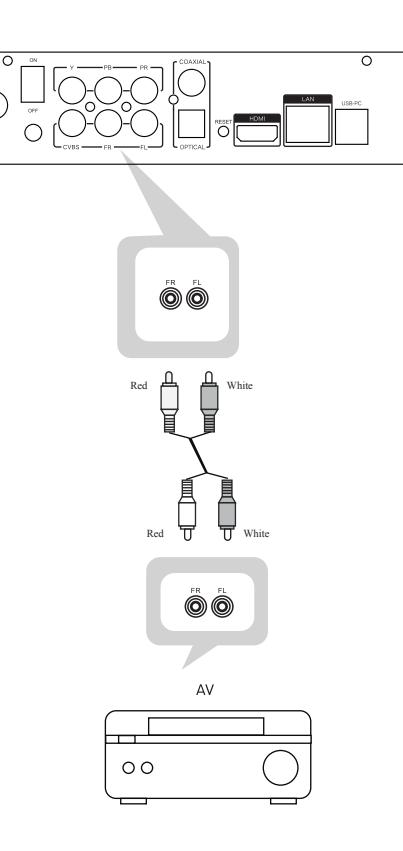

### **NET Network Connection**

With gigabit LAN, you can connect the player to your home network and browse the computer and NAS.

There are 2 ways to connect to the internet: Wired and Wireless.

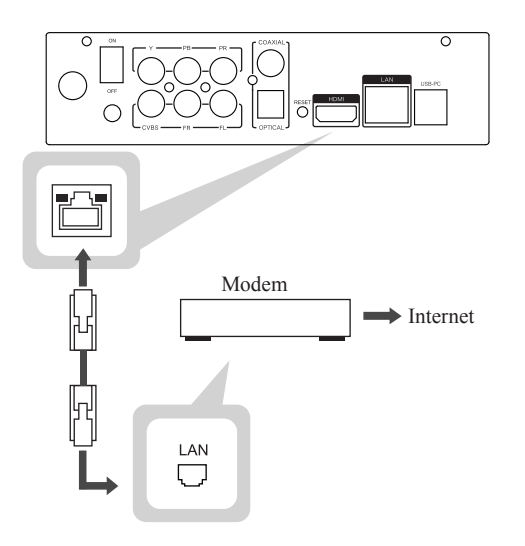

# Setup

## $\bigcirc$  Main Memu

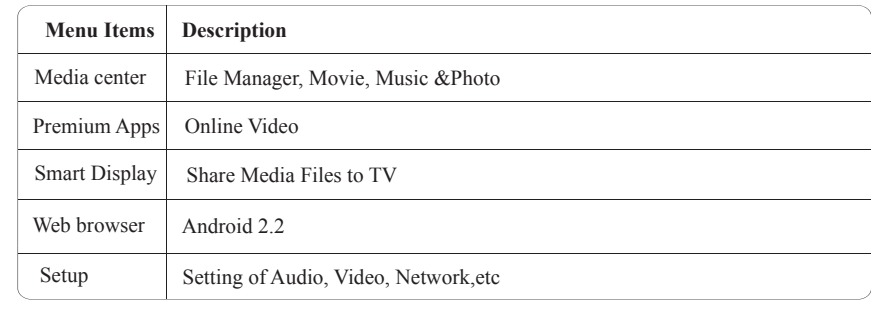

Note: The menu items may look different due to different firmware versions.

#### Setup Menu

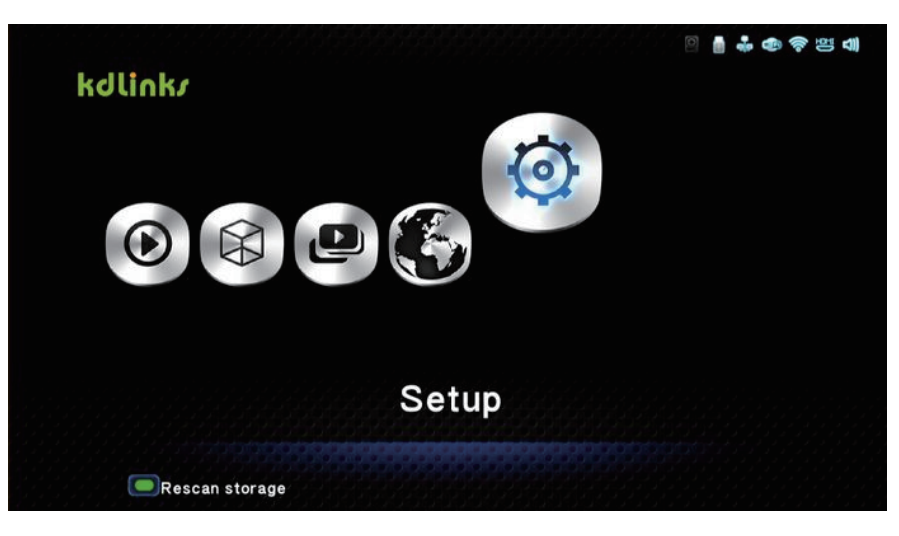

#### System

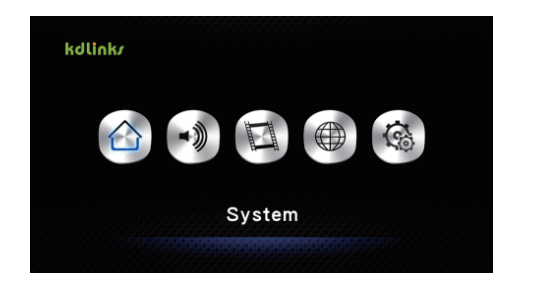

#### Language - For Setting the Menu Language

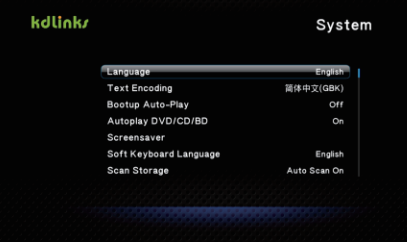

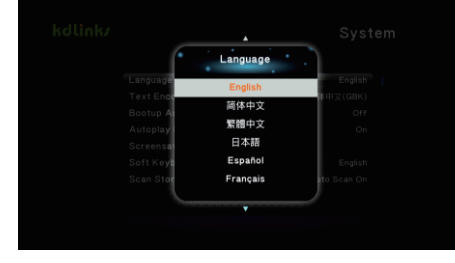

#### Text Encoding - For Movie Subtitles

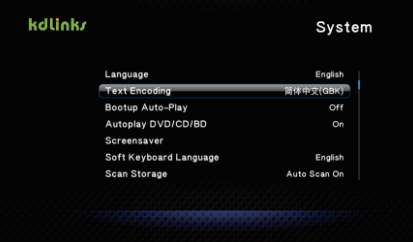

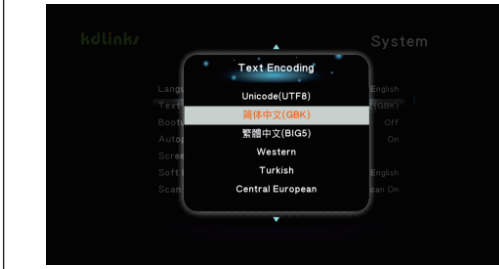

#### Bootup Auto-Play

- Use this setting to automatically play specified media files when you turn on the media player

How To Set up Bootup Auto-Play:

1)Create a folder called "autoplay" (case sensitive, no capital) at the root of a USB flash drive or USB HDD. 2)Create sub folders named "photo", "movie", "music" in "autoplay" folder. Copy media files to corresponding folders.

3)Turn on player, go to Setup -> System -> Bootup Auto-Play to choose which folder would play automatically. Then turn off the player. 4)Insert USB device to player, then turn on player. Player will scan USB device automatically and play the file. It may take one minute or so. You don't need to touch anything.

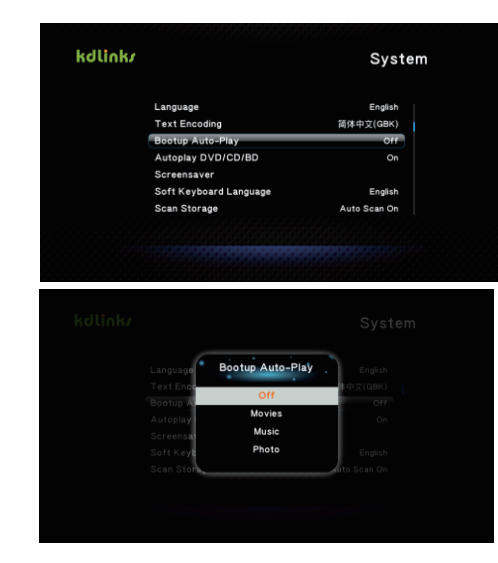

#### Autoplay DVD/CD/BD

- Use this setting to automatically play discs from external USB DVD/CD/BD drive

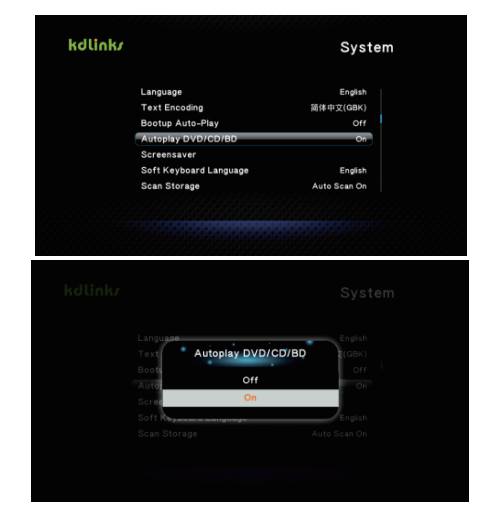

#### Screensaver

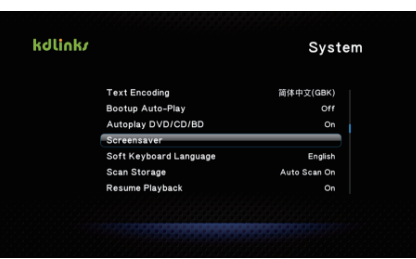

#### You can setup Idle Time, and screen saver options:

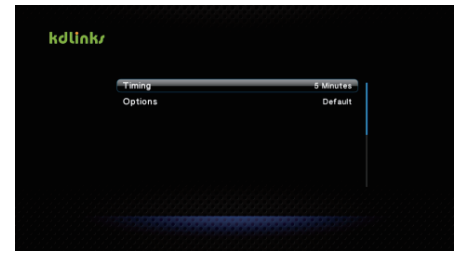

#### Soft Keyboard language

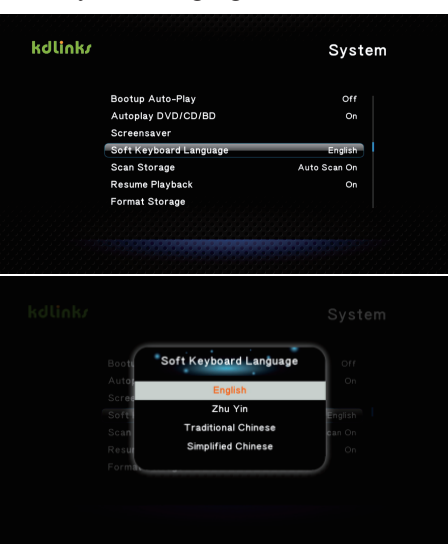

#### Scan Storage

Each time you turn on media player, it will automatically scan any attached USB devices. The auto scan will build an index for all media files on that USB device. If you have too many files, this process may take some time.

Once the index has been built, you can access those files through Media Center -> Movies or Music or Photo menu options.

You can turn off Auto Scan in the Setup menu. To access your files directly, please go to Media Center -> File Manager -> USB. In this way, you could look through folder structures and find your media file manually.

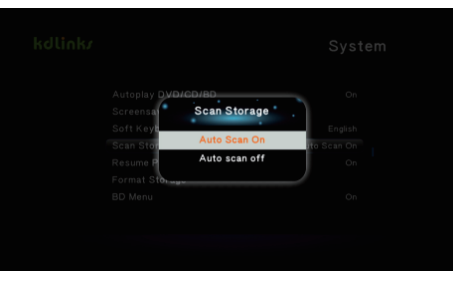

#### Resume Playback

With "Resume Playback" feature, you can resume playback from the last stop point in any movie file. It is considered a very useful feature, please leave it at On.

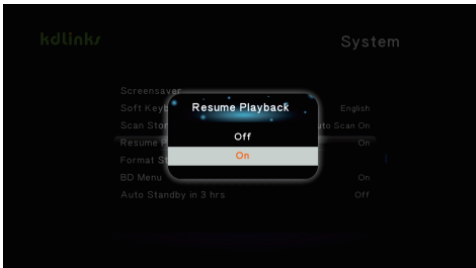

#### Format Storage

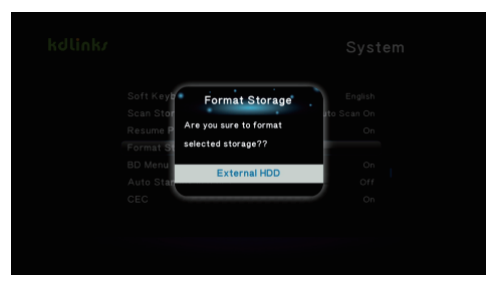

#### BD Menu

On: While you are playing BD ISO files, you can open BDMV menu.

Off: Player will play BD movie immediately, no menu screen.

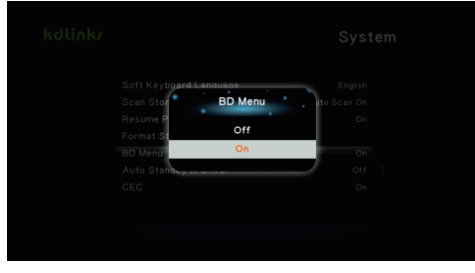

#### Auto Standby in 3 Hrs

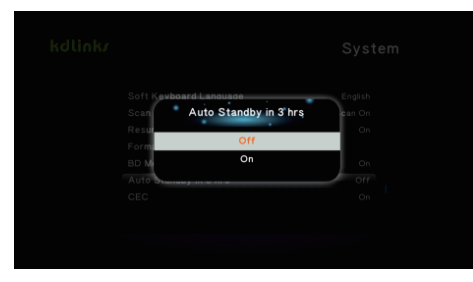

#### CEC

Consumer Electronics Control or CEC is a function that allows you to control multiple devices over HDMI using one remote control by having a secondary device receive commands from a primary device.

You can use the player remote to turn on or off your TV.

Note: Your TV must support CEC function.

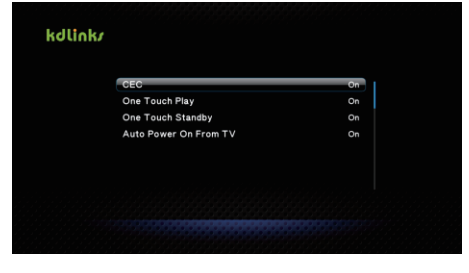

#### Audio Set-up

This is the 2nd menu option in the Setup Menu

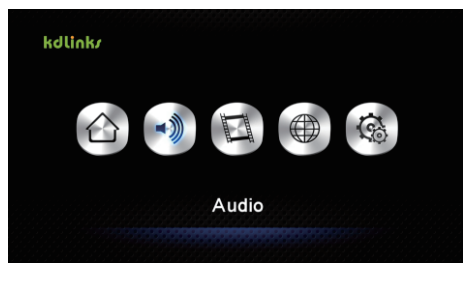

#### Night Mode

There are 3 Night Mode options. When you turn on this option, it will slightly decrease the audio output volume and allow you to listen at a more comfortable level.

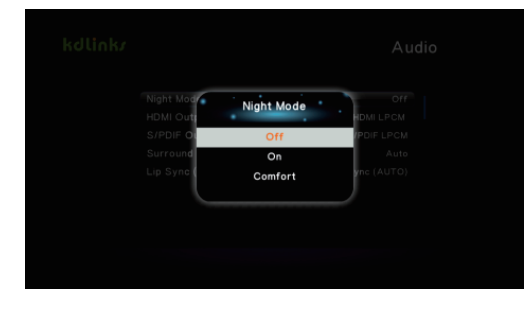

#### HDMI output

There are 3 options to setup HDMI audio output. The LPCM mode is for 2.1 speakers; The RAW mode is for Dolby TrueHD, Dolby Digital Plus or DTS sound. You may leave this option at "Auto".

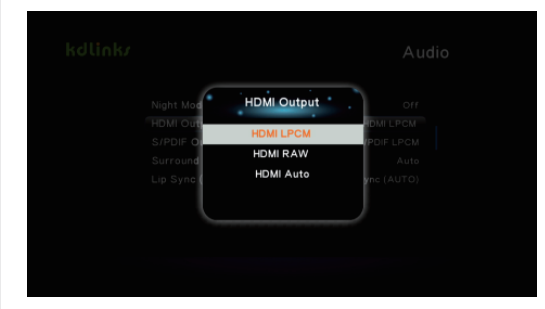

#### SPDIF Output

If you use SPDIF for audio output, you may select LPCM or RAW mode here.

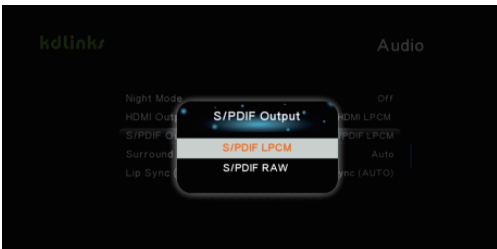

#### Surround Sound

Please restart media player if you changed the setting to 5.1 ch, which is for DTS HD or TRUE HD sound.

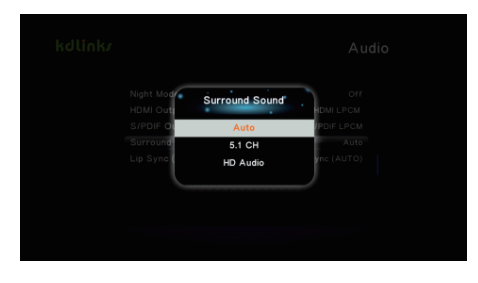

#### Video

#### Aspect Ratio

This media player supports Pan Scan 4:3 / Letter Box 4:3 / 16:9 / 16:10. If you have a standard 4:3 TV, please use Pan Scan 4:3 or Letter Box 4:3. 16:9 is for 16:9 HDTV; 16:10 is for 16:10 HDTV.

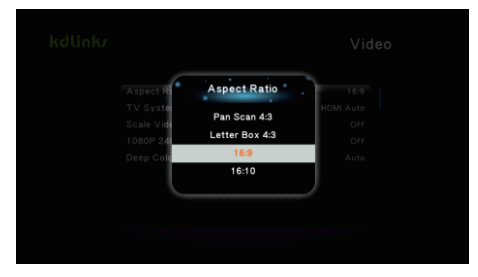

#### TV System

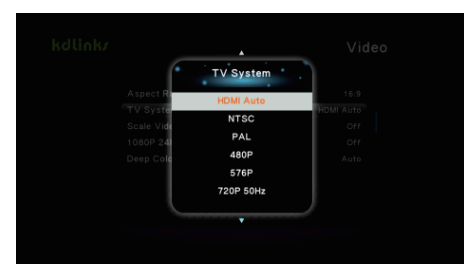

Here you can change the media player video output modes. Select the best resolution for your TV system.

You may also DOUBLE click "TV Mode" button on the remote to change the video output settings.

#### Scale Video Output to 90%

#### Zoom the video to fully fit on your TV screen

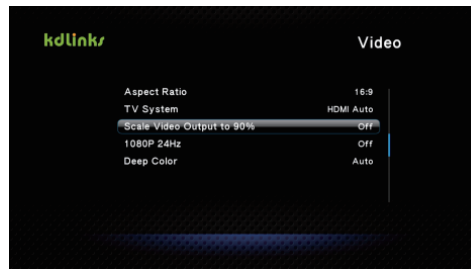

#### 1080P 24HZ

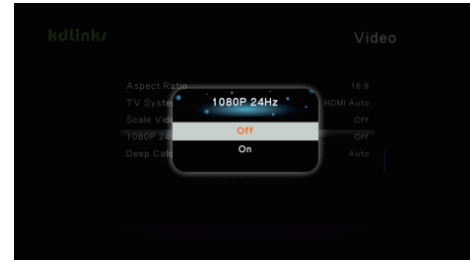

Support 1080P 24HZ output

#### Deep Color

Supports Auto/12bit/10bit/off. If your TV supports Deep Color function, you can turn on this option here.

Most TVs have 8-bit color depth which is 17 million colors. Ten-bit color depth has one billion colors. Twelve-bit is where most people can't detect a difference any more.

With Deep Color, differences in contrast appeared slight but perceptible. Gradually shaded images showed less marked banding in 10-bit than in 8-bit color depth.

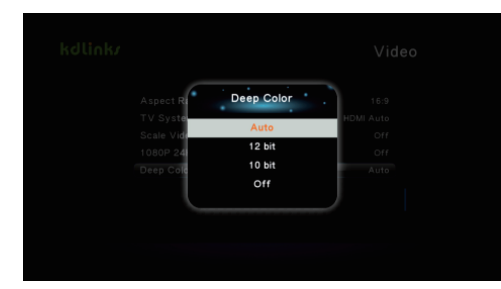

#### **E** Network

#### Wired LAN Setup

1. Use a network cable connect the media player to your router

2. Turn on DHCP on your router to allow your player to get IP address automatically

Turn on player, go to Setup --> Network --> Wired LAN Setup (below)

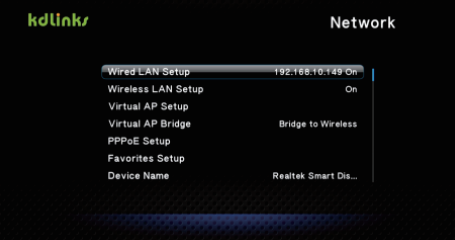

Choose DHCP IP(AUTO) --> DNS(Auto) --> Save Network Setting? --> Yes --> Testing --> Ok. It will show the IP address

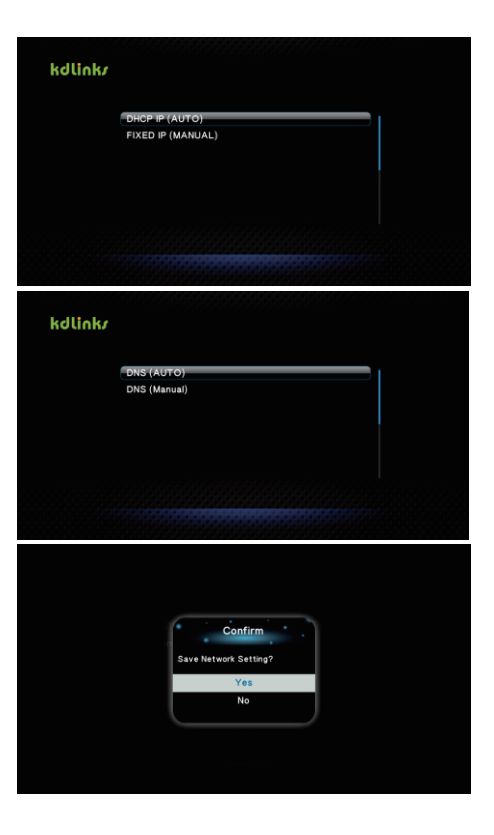

#### Wireless LAN Setup

Turn on player, go to Setup --> Network --> Wireless LAN Setup 1)Click "ZOOM" button to refresh/search wifi signal 2)Choose your wifi network, input password 3)Click "ok" button 4)Test

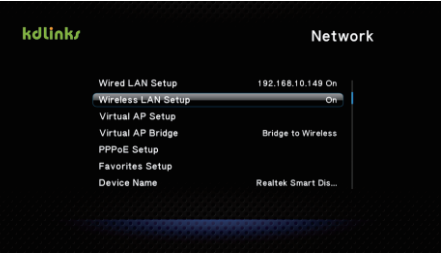

#### Click "ZOOM" key on the remote to refresh/search wifi network

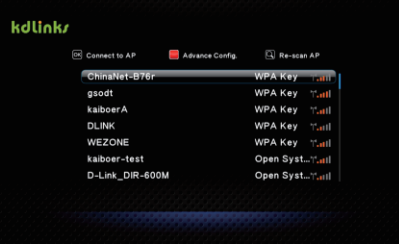

#### Input password of wifi and click "OK"

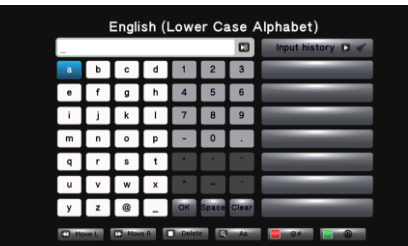

#### Connection Test

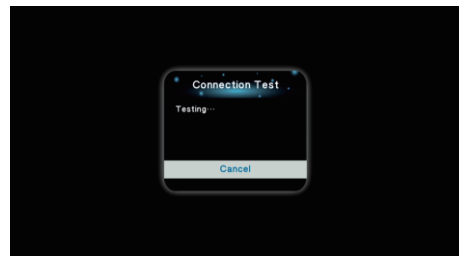

#### PPPOE

PPPoE (Point-to-Point Protocol over Ethernet) is a specification for connecting multiple computer users on an Ethernet local area network to a remote site through common customer premises equipment, which is the telephone company's term for a modem and similar devices. PPPoE can be used to have an office or building-full of users share a common Digital Subscriber Line (DSL), cable modem, or wireless connection to the Internet. PPPoE combines the Point-to-Point Protocol (PPP), commonly used in dialup connections, with the Ethernet protocol, which supports multiple users in a local area network. The PPP protocol information is encapsulated within an Ethernet frame.

#### To connect wired or wireless

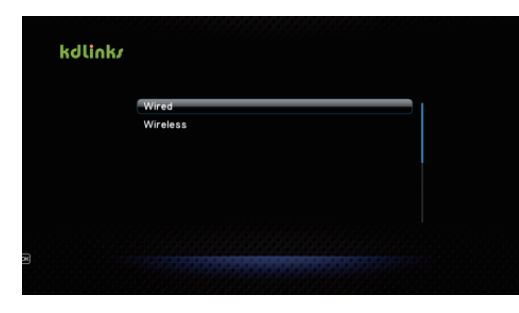

1) Connect media player to router 2) Go to Setup --> Network --> PPPoE, input user name and password, then click ok button. Note: if you want to turn this function off, you must turn off the player.

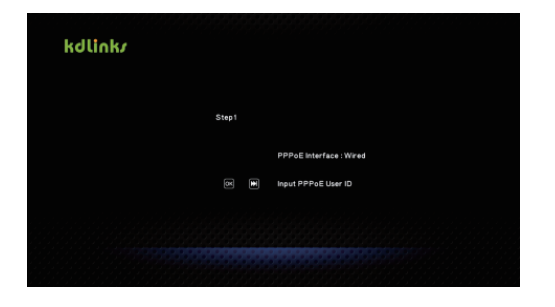

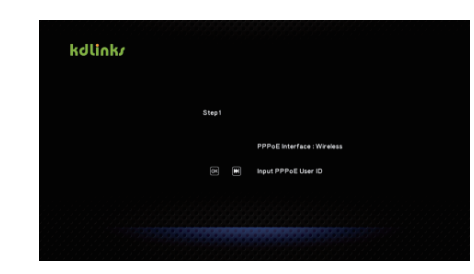

#### Favorites Setup

If you subscribe to some RSS video data, you can add it here and easily get access to it later.

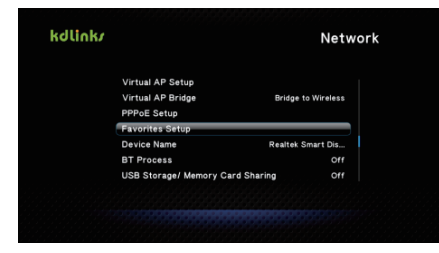

Click "Green Button" to add the RSS video data, such as "veryhd"

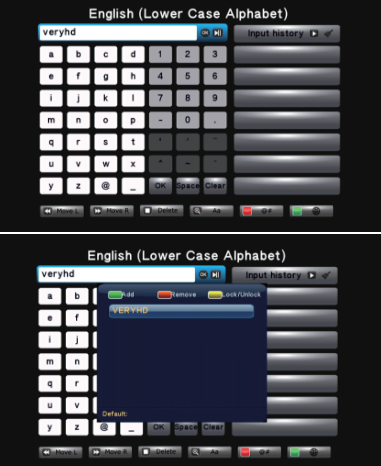

#### BT Process

To enable BT or SAMBA, please turn on this option.

1.Go to MISC --> Network Info, get ip address for this media player. i.e. 192.168.1.10 2.On your PC, open IE, input ip address to access it. i.e. http://192.168.1.10/BT/home.html (Case Sensitive)

3.Then you would be able to upload SEED file to your media player.

If any step requires user name or password to access media player, the user name would be "admin", password is "123".

Note: BT is a default bonus feature from Realtek 1185 chipset. It's ok to use this feature, but we still recommend using a PC for BT download jobs. It would be much easier and faster.

#### USB Storage/ Memory Card Sharing

This is to allow users on your local network to access files in your USB storage or memory cards.

How to use PC to access USB devices on media player 1.Turn on BT Process and USB Storage/Memory Card Sharing

2.Go to MISC --> Network Info, get ip address for this media player. i.e. 192.168.1.10

3.On PC, click Start, in the bottom left "Run Command" input box, type  $\lvert \lvert \lvert$  address of your media player> $\lvert c \rvert$ i.e. type this: \\192.168.1.10\c

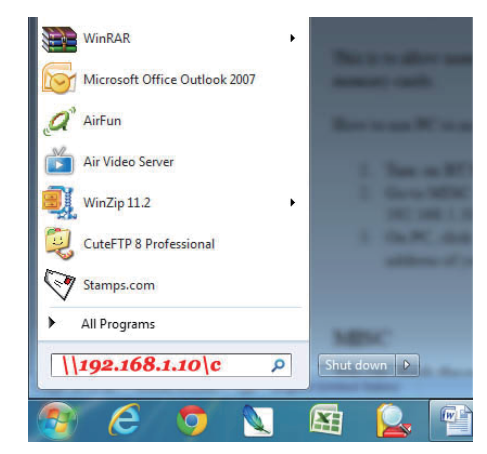

#### **MISC**

You can check the firmare version or network info here. The most important options are USB Upgrade and Factory Default.

#### USB Upgrade

1. Download latest firmware from our website http://www.kdLinks.com 2. Unzip the archive, get ".img" file

3. Copy the ".img" to root of USB flash drive (FAT32)

4. Insert USB flash drive to player

Now you have 2 options to do the upgrade: Option 1: Go to Setup -> MISC -> USB UPGRADE

Option 2: Use a pen, push into the RESET hole on back of the HD680. Keep pushing it and connect the power cord; Keep pushing it for 10-20 seconds until the unit turned on, now you can release the pen from reset hole and wait for the automated upgrade. It may take 1-2 minutes.

Note: For option 2, before TV screen shows the update process, don't release the "RESET" button.

Note: For option 2, before TV screen shows the update process, don't release the "RESET" button.

#### Factory Default

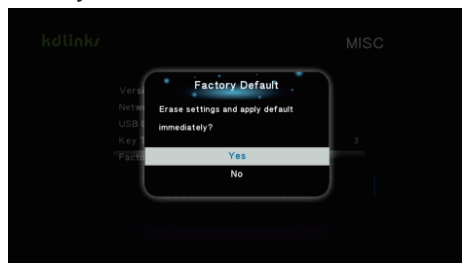

# Use Features

# Media Center

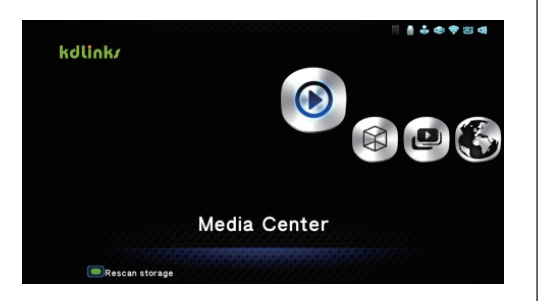

#### File Manager

In File Manager, you can access attached USB devices or network shared folders. All the files are listed according to the folder structure. You can also copy, delete, remove, rename those files.

While you are in the file list view, click the MENU button on the remote to popup a sub menu. In this sub menu, you can change the list modes and sorting modes.

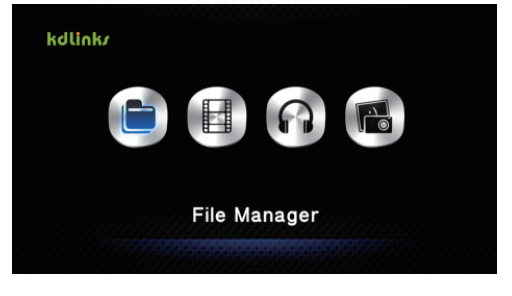

After Auto Scan of the USB device, the collected media files will be put into Movie, Music and Photos. There are no folder structures in those 3 menu options.

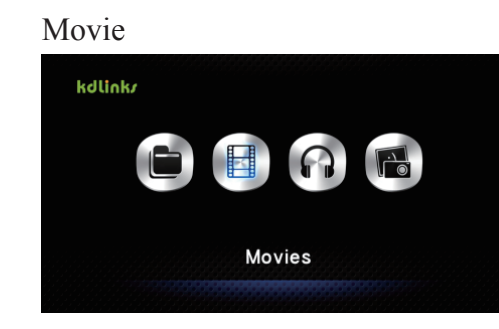

#### Music

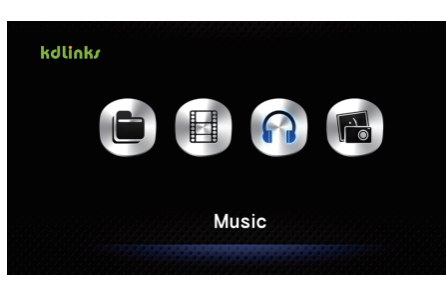

#### Photo

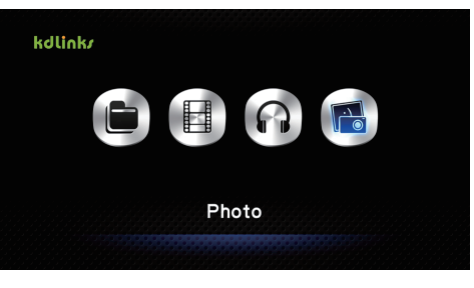

### Premium App

To watch online sources, like youtube, facebook, etc.

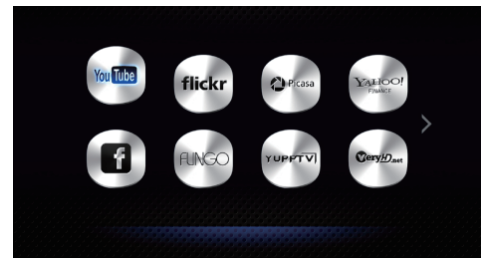

# Other Useful Tips:

#### "Info" button

During movie playback, click INFO button to check movie's name, audio, chapter, volume, playback time, etc.

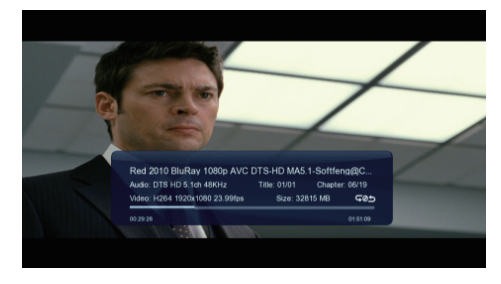

#### "AUDIO" button

If a movie has different sound tracks, click the audio button to pick one.

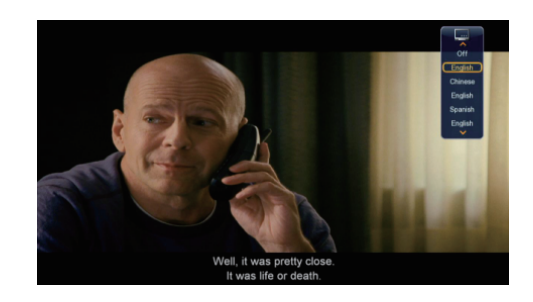

#### "Subtitle" button

By clicking this Subtitle button, you can change subtitle language if the movie has different languages.

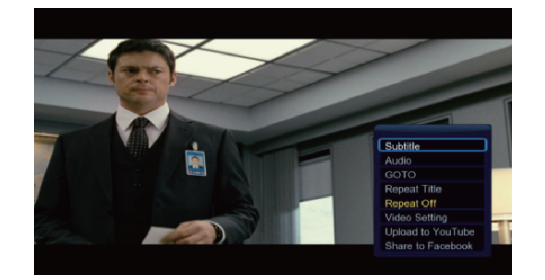

# Smart Display

This media player has a new bonus feature, called "Smart Display". With this feature, you can play a movie/music/picture on your PC, and they will show up on your TV at the same time.

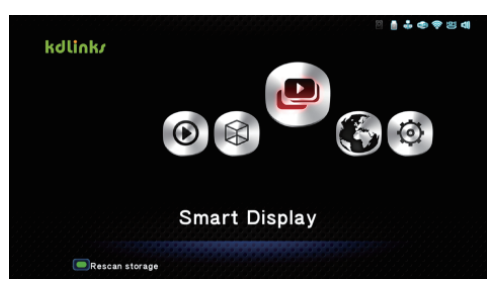

#### 1)Go to "Smart Display"

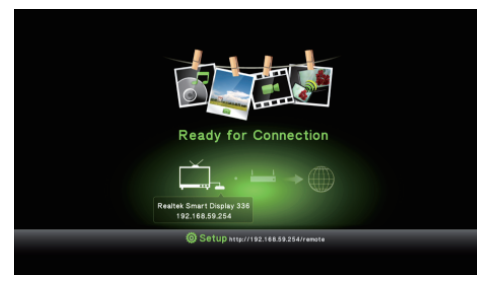

2)Install AirFun PC software, which you could download it from http://kdlinks.com 3)Make sure the media player is in the same local network as your PC 4)Start AirFun, wait until it finds the media player in local network 5)Now, you can drop any Video/Music/Photo into the AirFun software, and they will show up on your TV through this media player

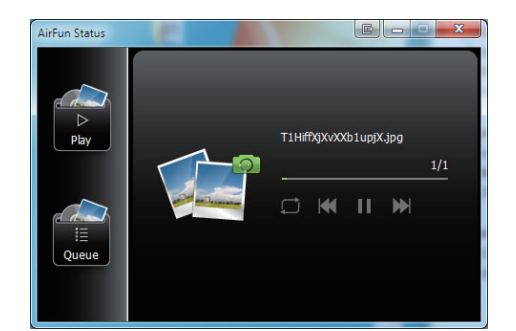

### Copyrights and Trade marks

#### Trademarks

Microsoft and Windows are registered trade marks of Microsoft Corporation. All other trademarks are property of their respective holders.

DTS and DTS 2.0 + Digital Out are registered trademarks and the DTS logos and Symbol are trademarks of DTS, Inc.

Dolby and the double-D symbol are registered trademarks of Dolby Laboratories. Manufac tured under license from Dolby Laboratories.

HDMI, the HDMI Logo and High-Definition Multimedia Interface are trademarks or registered trademarks of HDMI Licensing LLC

DivX<sup>®</sup> is a video file compression technology, developed by DivX, Inc.

ABOUT DIVX VIDEO: DivX® is a digital video format created by DivX,Inc. This is an official DivX Certified device that plays DivX video. Visitwww.divx.com for more informa tion and software tools to convert your files into DivX video.

"Blu-ray Disc", "Blu-ray" and "Blu-ray Disc" logo are trademarks of Blu-ray Disc Associa tion.

"BD-LIVE," "BD-LIVE" logo, and "BONUS - VIEW" are trademarks of Bluray Disc Associa tion.

#### All rights reserved.

No part of this manual may be repro duced, or transmitted in any form or by any means, whether by electronically or mechanically, without the express written permission from the copyright holder. Copyrighted materials, such as software, music files, or movies, are protected by local law, and may not be illegally copied or used without permission from the copyright owner.

Information furnished by kdLinks is believed to be accurate and reliable; however, no responsibility is assumed by kdLinks for its use nor for any infringement of patents or other rights of third parties which may result from its use. kdLinks reserves the right to change specifications at any time without notice.

© 2012 kdLinks Inc. All rights reserved.